#### 知 【MVS】华为路由器OSPF NSSA区域典型组网配置案例

[网络相关](https://zhiliao.h3c.com/questions/catesDis/2089) **[韦家宁](https://zhiliao.h3c.com/User/other/174870)** 2024-01-16 发表

# 组网及说明  $2.2.2.2$ area 0.0.0.1 area 0.0.0.0 GE 0/0/1 GE OVON 10.0.0.4/30 **OE** 0/0/1<br>3.3.3.3 GE 0/0/0

 $R<sub>3</sub>$ R1 1.1.1.1 **GE 0/0/2** GE 0/0/2 192.168.1.0/24 192.168.2.0/24 rnet 0/0/1 PC<sup>-</sup>

本案例采用ENSP模拟器来实现多区域OSPF的配置案例,IP地址规划在网络拓扑图中已经有了明确的 标识,为了实现PC之间互通,使用多区域OSPF来实现,为了实现LSA的优化,本案例采用OSPF NS SA的方案来部署。

### 配置步骤

- 1、按照网络拓扑图配置IP地址。
- 2、分别配置R1、R2、R3路由器的多区域OSPF。
- 3、R2的区域1配置为NSSA区域。
- 4、R3的区域1配置为NSSA最终区域。

# 配置关键点

### R1:

<Huawei>u t m Info: Current terminal monitor is off. <Huawei>u t d Info: Current terminal debugging is off. <Huawei>sys Enter system view, return user view with Ctrl+Z. [Huawei]sysname R1 [R1]int loopback 0 [R1-LoopBack0]ip address 1.1.1.1 32 [R1-LoopBack0]quit [R1]int gi 0/0/2 [R1-GigabitEthernet0/0/2]ip address 192.168.1.1 24 [R1-GigabitEthernet0/0/2]quit [R1]int gi 0/0/0 [R1-GigabitEthernet0/0/0]ip address 10.0.0.1 30 [R1-GigabitEthernet0/0/0]quit [R1]ospf 1 router-id 1.1.1.1 [R1-ospf-1]area 0.0.0.0 [R1-ospf-1-area-0.0.0.0]network 10.0.0.0 0.0.0.3 [R1-ospf-1-area-0.0.0.0]network 192.168.1.0 0.0.0.255 [R1-ospf-1-area-0.0.0.0]network 1.1.1.1 0.0.0.0 [R1-ospf-1-area-0.0.0.0]quit [R1-ospf-1]quit

# R2:

<Huawei>u t m Info: Current terminal monitor is off. <Huawei>u t d Info: Current terminal debugging is off. <Huawei>sys Enter system view, return user view with Ctrl+Z. [Huawei]sysname R2 [R2]int loopback 0 [R2-LoopBack0]ip address 2.2.2.2 32 [R2-LoopBack0]quit

[R2]int gi 0/0/0 [R2-GigabitEthernet0/0/0]ip address 10.0.0.2 30 [R2-GigabitEthernet0/0/0]quit [R2]int gi 0/0/1 [R2-GigabitEthernet0/0/1]ip address 10.0.0.5 30 [R2-GigabitEthernet0/0/1]quit [R2]ospf 1 router-id 2.2.2.2 [R2-ospf-1]area 0.0.0.0 [R2-ospf-1-area-0.0.0.0]network 10.0.0.0 0.0.0.3 [R2-ospf-1-area-0.0.0.0]network 2.2.2.2 0.0.0.0 [R2-ospf-1-area-0.0.0.0]quit [R2-ospf-1]area 0.0.0.1 [R2-ospf-1-area-0.0.0.1]network 10.0.0.4 0.0.0.3 [R2-ospf-1-area-0.0.0.1]nssa [R2-ospf-1-area-0.0.0.1]quit [R2-ospf-1]quit

#### R3:

<Huawei>u t m Info: Current terminal monitor is off. <Huawei>u t d Info: Current terminal debugging is off. <Huawei>sys Enter system view, return user view with Ctrl+Z. [Huawei]sysname R3 [R3]int loopback 0 [R3-LoopBack0]ip address 3.3.3.3 32 [R3-LoopBack0]quit [R3]int gi 0/0/2 [R3-GigabitEthernet0/0/2]ip address 192.168.2.1 24 [R3-GigabitEthernet0/0/2]quit [R3]int gi 0/0/1 [R3-GigabitEthernet0/0/1]ip address 10.0.0.6 30 [R3-GigabitEthernet0/0/1]quit [R3]ospf 1 router-id 3.3.3.3 [R3-ospf-1]area 0.0.0.1 [R3-ospf-1-area-0.0.0.1]network 10.0.0.4 0.0.0.3 [R3-ospf-1-area-0.0.0.1]network 3.3.3.3 0.0.0.0 [R3-ospf-1-area-0.0.0.1]network 192.168.2.0 0.0.0.255 [R3-ospf-1-area-0.0.0.1]nssa no-summary [R3-ospf-1-area-0.0.0.1]quit [R3-ospf-1]quit

#### 配置PC的IP地址:

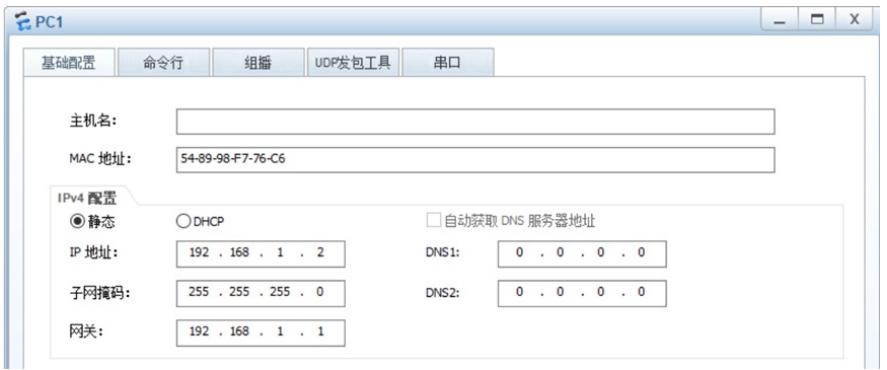

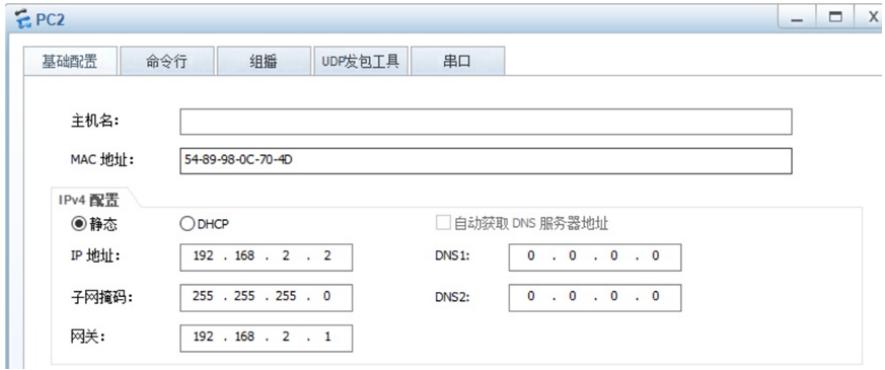

PC之间能相互PING通:

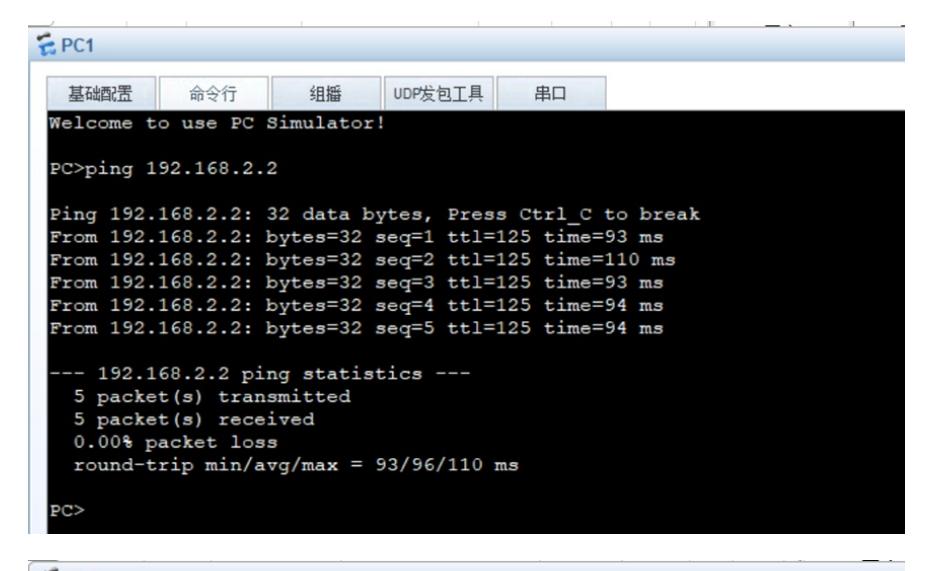

 $EPC2$ 基础配置 命令行 | 组摇 | UDP发包工具 串口 Welcome to use PC Simulator! PC>ping 192.168.1.2 Ping 192.168.1.2: 32 data bytes, Press Ctrl\_C to break<br>From 192.168.1.2: bytes=32 seq=1 ttl=125 time=78 ms From 192.168.1.2: bytes=32 seq=2 ttl=125 time=94 ms From 192.168.1.2: bytes=32 seq=3 ttl=125 time=78 ms From 192.168.1.2: bytes=32 seq=4 ttl=125 time=93 ms From 192.168.1.2: bytes=32 seq=5 ttl=125 time=78 ms --- 192.168.1.2 ping statistics ---5 packet(s) transmitted<br>5 packet(s) received 0.00% packet loss round-trip  $min/avg/max = 78/84/94$  ms  $PC$ 

分别检查R1、R2、R3路由器都已经建立了OSPF邻居关系:

```
<Rl>dis ospf peer
          OSPF Process 1 with Router ID 1.1.1.1
                   Neighbors
Area 0.0.0.0 interface 10.0.0.1 (GigabitEthernet0/0/0)'s neighbors
   rea 0.0.0.0 interface 10.0.0.1(GigabitEthernet)<br>
vuter ID: 2.2.2.2 Address: 10.0.0.2<br>
State: Full Mode:Nbr is Master Priority: 1<br>
DR: 10.0.0.1 BDR: 10.0.0.2 MTU: 0
Router ID: 2.2.2.2
    Dead timer due in 32 sec
    Retrans timer interval: 5
   Neighbor is up for 00:02:04<br>Authentication Sequence: [ 0 ]
```
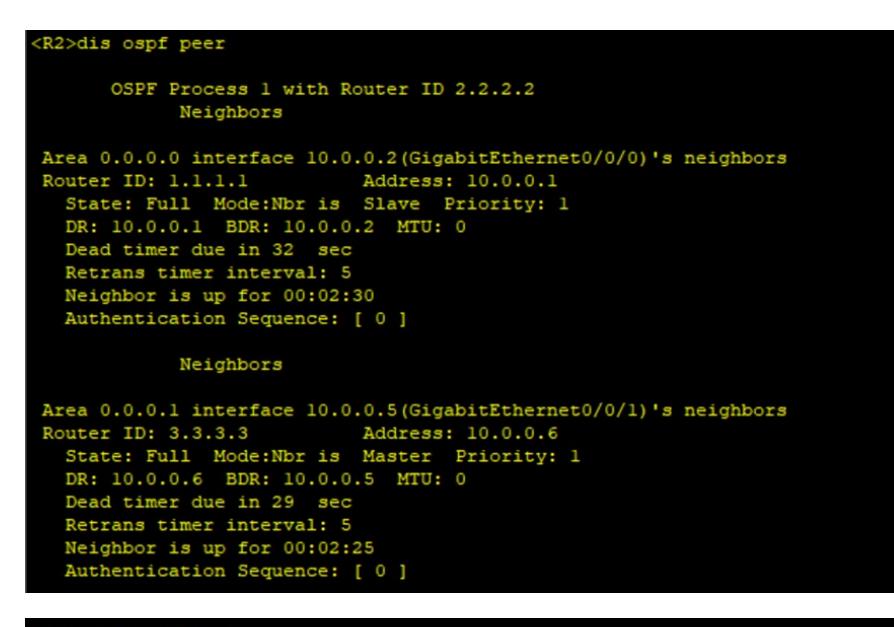

#### <R3>dis ospf peer

```
OSPF Process 1 with Router ID 3.3.3.3
              Neighbors
Area 0.0.0.1 interface 10.0.0.6(GigabitEthernet0/0/1)'s neighbors
Router ID: 2.2.2.2 Address: 10.0.0.5<br>State: Full Mode:Nbr is Slave Priority: 1
  DR: 10.0.0.6 BDR: 10.0.0.5 MTU: 0<br>Dead timer due in 31 sec
  Retrans timer interval: 5
  Neighbor is up for 00:02:44
  Authentication Sequence: [ 0 ]
```
检查R1、R2、R3路由器的路由表,均已正常通过OSPF学习到对端的路由:

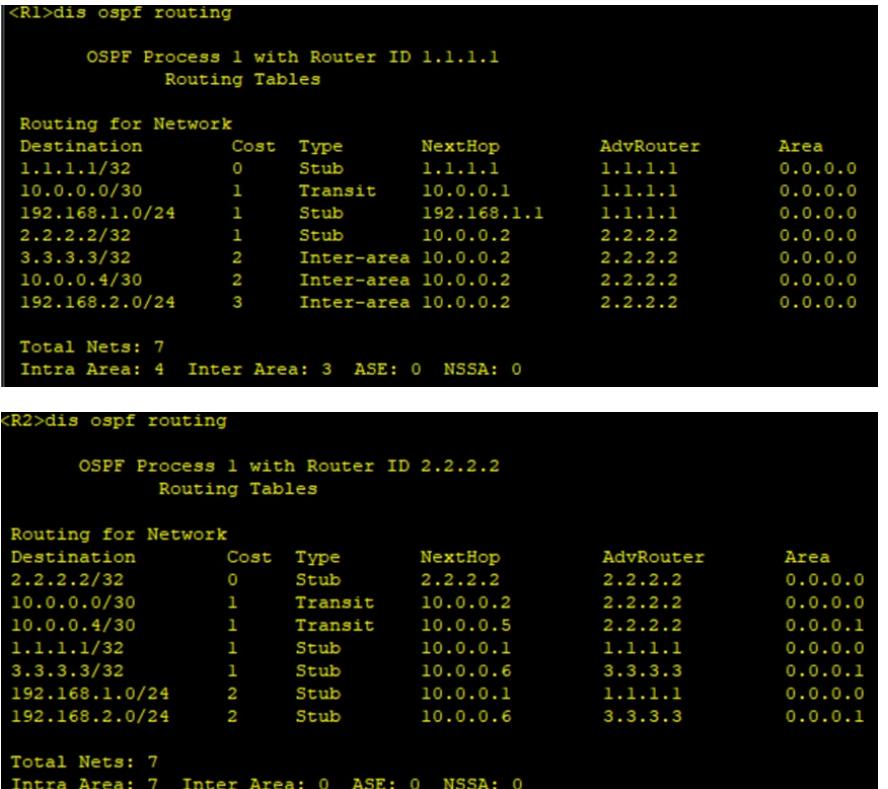

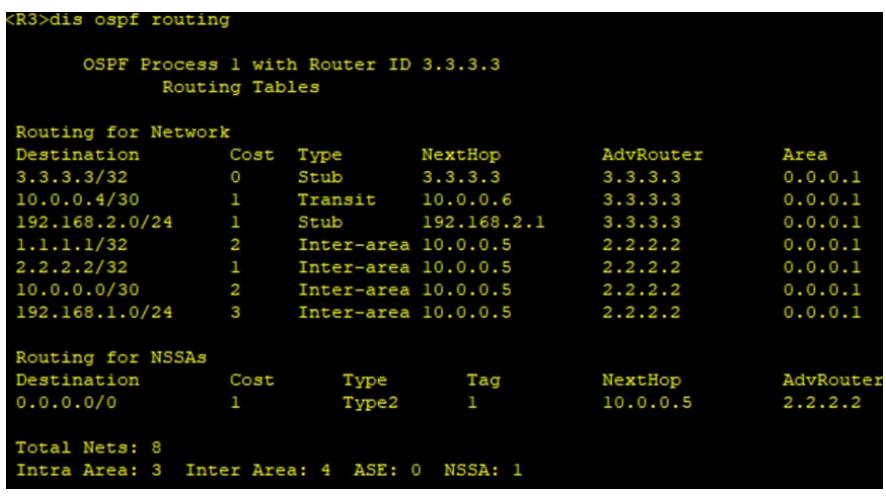

至此, OSPF NSSA区域典型组网配置案例已完成!